# **SYSTÉM HODNOCENÍ VLNITOSTI PLOCHÉHO SKLA VYVINUTÝ V PROSTŘEDÍ MATLAB R 14**

#### *V. Hotař*

Technická univerzita v Liberci, Katedra sklářských a keramických strojů

#### **Abstract**

**The paper presents research that is intended on an objectification of the corrugation test. Briefly the text shows a principle of a subjective corrugation evaluation of a glass sheet, methods for objectification and a developed system (hardware and software).** 

## **1 Úvod**

Kvalita plochého skla vyráběného technologií *FLOAT* je sledována souborem metod posuzujících vady plochého skla od kamínků, šlír, přes konstantní tloušťku až po optické zvlnění. Úkolem kontroly jakosti skla je charakterizovat tyto vady a podle smluvně daných kritérií zařadit sklo do tříd jakosti.

Významným měřítkem kvality skla je tzv. *Corrugation test* (test zvlnění), který hodnotí optickou kvalitu (zvlnění) skla a je prováděn subjektivně off-line srovnáním s etalony obsluhou. Cílem projektu bylo měření objektivizovat, což vedlo k vyvinutí systému kontroly, včetně testovacího software, který byl kompilován z m-souborů napsaných v prostředí *Matlab R 14*.

## **2 Princip objektivizace testu**

Test je založen na odrazu světla na vzorcích ze 4 m vzdálené šikmo pruhované desky (zebradesky), což je matovaná skleněná tabule o rozměru 2 x 1 m s černými pruhy o šíři 25 mm svírajícími úhel 45 stupňů. Pozorovatel je od stolu se vzorky vzdálen další 4 m a subjektivně porovnává kvalitu vzorků s etalony (obr. 1). Vzorky se řadí do stupňů jakosti od 1 do 3,5. Podle pracovních etalonů se ohodnotí celá šíře vyráběného pásu

plochého skla.

Cílem projektu je kvantifikovat vlnitost objektivně nahrazením pozorovatele digitálním fotoaparátem a vyhodnocovací jednotkou (přenosný počítač). Byla odzkoušena a navržena metodika hodnocení, která využívá digitálních snímků, které jsou dále softwarově zpracovány nikoliv jako celé snímky, ale jsou z nich generovány *křivky rozhraní* a ty jsou hodnoceny. V následujícím výzkumu byl na základě výsledků experimentů navržen systém objektivního měření a software pro analýzu *Vlnitost 1.0*. Celý postup zpracování lze rozdělit do jednotlivých kroků:

> Nastavení hodnoceného vzorku do předem určené polohy.

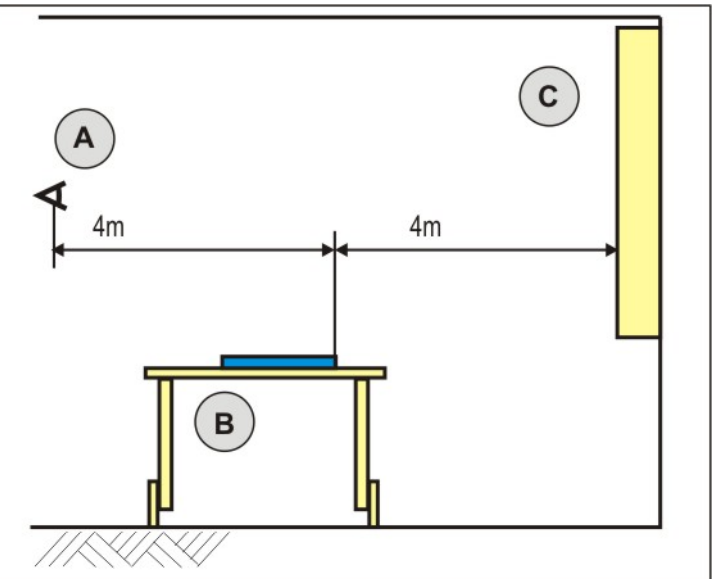

**Obr. 1** Schéma Corrugation testu

- Snímkování odrazu zebra-desky od vzorku digitálním fotoaparátem v černobílém módu (obr. 2 A).
- Digitální výřez vybrané části snímku (obr. 2 B).
- Analýza vzorku, které předchází *prahování* (obr. 2 C), získání a výběr úplných *křivek rozhraní* (obr. 2 D).

 Zařazení do třídy jakosti na základě výsledků výpočtu statistických parametrů, odhadu *fraktálové dimenze* a kompletních *křivek rozhraní.*

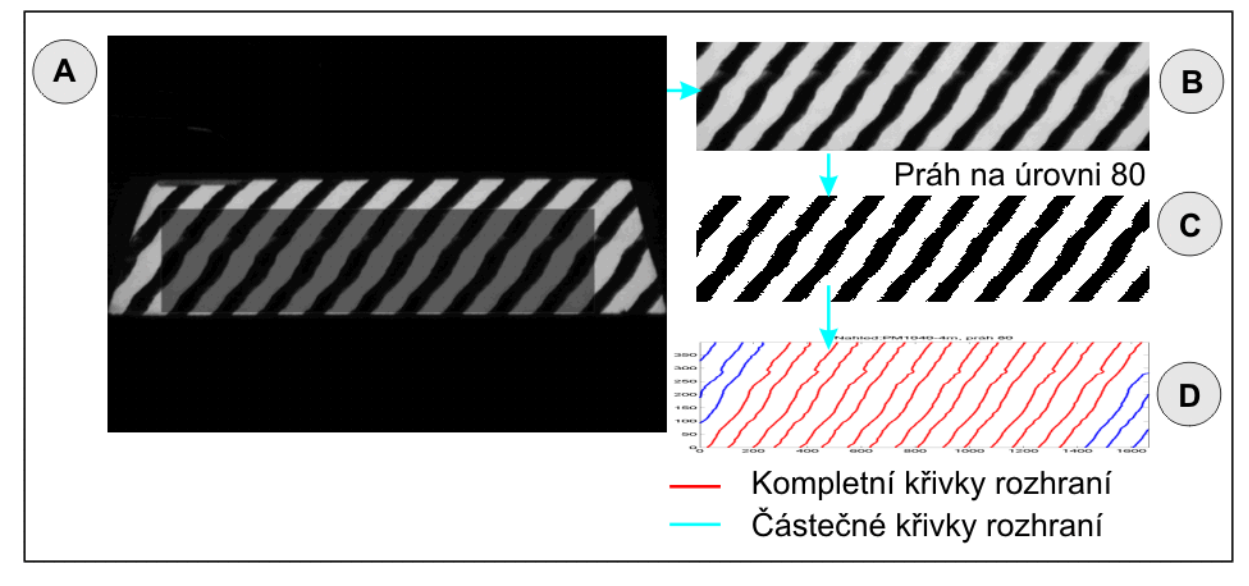

**Obr. 2** Schématické znázornění zpracování snímku

V kroku 1 musí obsluha přesně nastavit vzorek do požadované polohy tak, aby nedocházelo ke zkreslení analýzy natočením vzorku. Tato fáze objektivního hodnocení je nejvíce citlivá na práci obsluhy, protože kroky 2 až 5 je již možné automatizovat a minimalizovat tak subjektivní vlivy.

Snímkování vzorku v kroku 2 je nutné provádět z pevně daného místa a pevně daným umístěním fotoaparátu, daným pěti parametry: polohou ve třech osách, horizontálním a vertikálním natočením. Snímky se ukládají a dále zpracovávají v nekomprimovaném a unifikovaném formátu, např. nekomprimovaný *TIFF* tak, aby nedocházelo ke ztrátě a zkreslení dat.

Digitální vyříznutí vybrané části snímku (obr. 2 B) se provádí pro získání té části obrazu, která je důležitá pro analýzu.

*Prahováním* je získán binární snímek (snímek složený z černé a bílé, obr. 2 C) a z něj jsou získány *křivky rozhraní* (obr. 2 D). Pro každou křivku je provedena analýza a výsledky pro všechny kompletní křivky jsou prezentovány pro jeden vzorek jako průměrná hodnota, rozpětí výsledků a směrodatná odchylka.

V této metodice lze *prahování* použít pro získání spektra, které se v tomto výzkumu využívá k nalezení optimálních hodnot citlivosti metodiky.

Pro analýzu *křivek rozhraní* vzorků byly odzkoušeny tři metody:

- statistické nástroje [1];
- odhad *fraktálové dimenze* [2,4,5];
- délky křivek.

## **3 Vyvinutý systém objektivní kontroly a program Vlnitost 0.1**

Na základě výsledků z experimentů byl vyvinut systém, který se skládá z hardwarové části, obsahující zařízení a nutné minimální úpravy v místnosti, kde se test provádí a část softwarovou, umožňující jednoduše objektivně vyhodnotit míru vlnitosti a jakost vzorku.

Hardware systému rozšiřuje současné uspořádání prováděného testu (zebra-deska, pohyblivý stůl na kolečkách). Celá hardwarová část se skládá ze:

- snímací jednotky digitálního fotoaparátu se zdrojem,
- vyhodnocovací jednotky počítač,
- propojení snímací a vyhodnocovací jednotky fotoaparátu a počítače,
- · polohovací hlavy,
- stativu umístěného na stropě,
- systému umožňující ukotvení stolu a L lišty pro polohování vzorku plochého skla na stole.

V rámci výzkumu byla vyvinuta první verze software pro kvantitativní analýzu nazvaná *Vlnitost 1.0* v prostředí *Matlab R 14* (obr. 3). K vývoji grafické podoby rozhraní programu bylo použito nástroje GUIDE (Graphical User Interface Development Environment). Spolu s rozhraním je automaticky vytvořen m-soubor, který byl následně upraven. Nástroj GUIDE se ukázal jako užitečný pro relativně rychlé vytvoření fungující grafiky programu s možností implementace aktivních prvků s vazbou na již existující m-soubory, provádějící analýzu a vyhodnocení. Tento nástroj také umožňuje definování rozbalovacího menu (obr. 4), iniciaci okna pro otvírání a ukládání souborů (obr. 5) i definování klávesových zkratek. Výsledkem je tak fakticky plnohodnotný program.

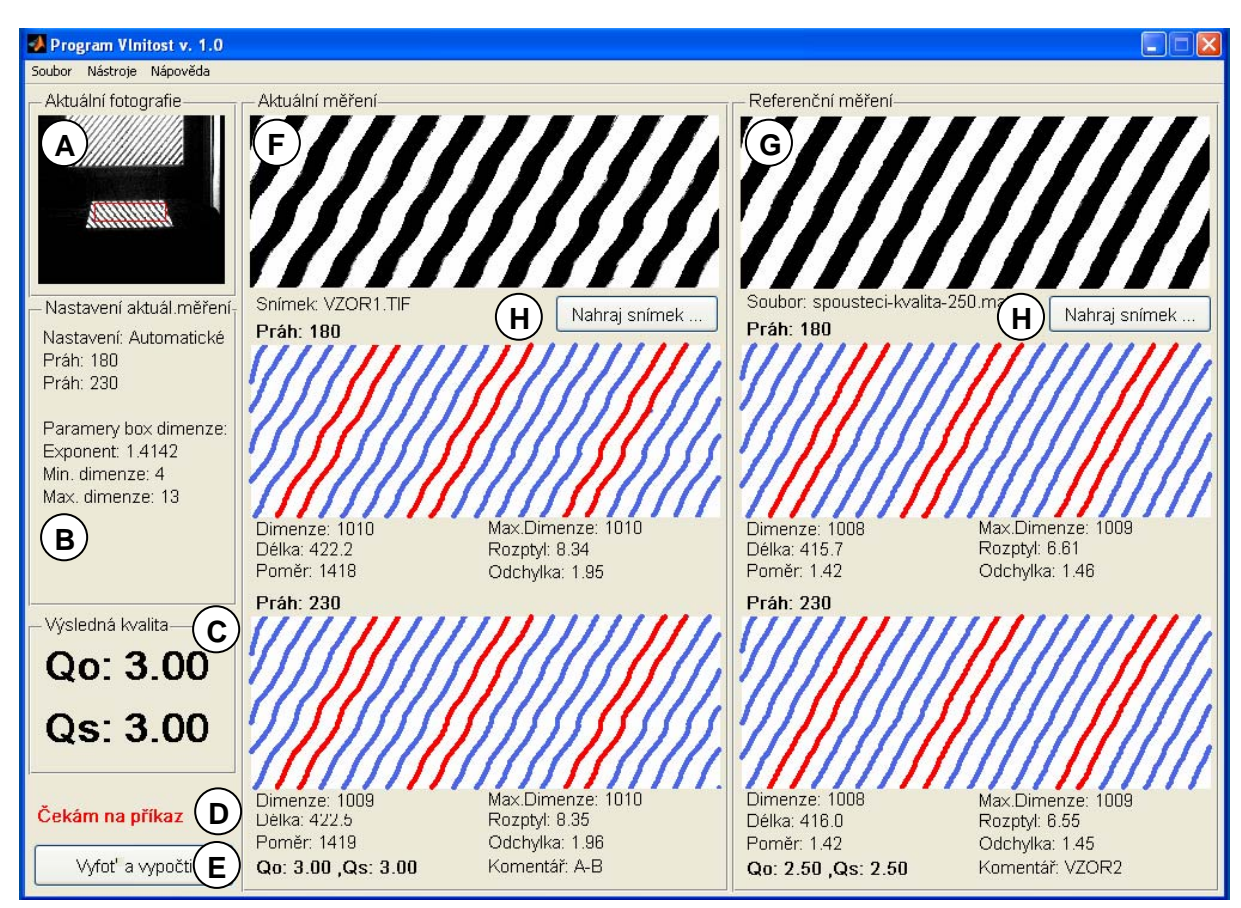

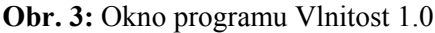

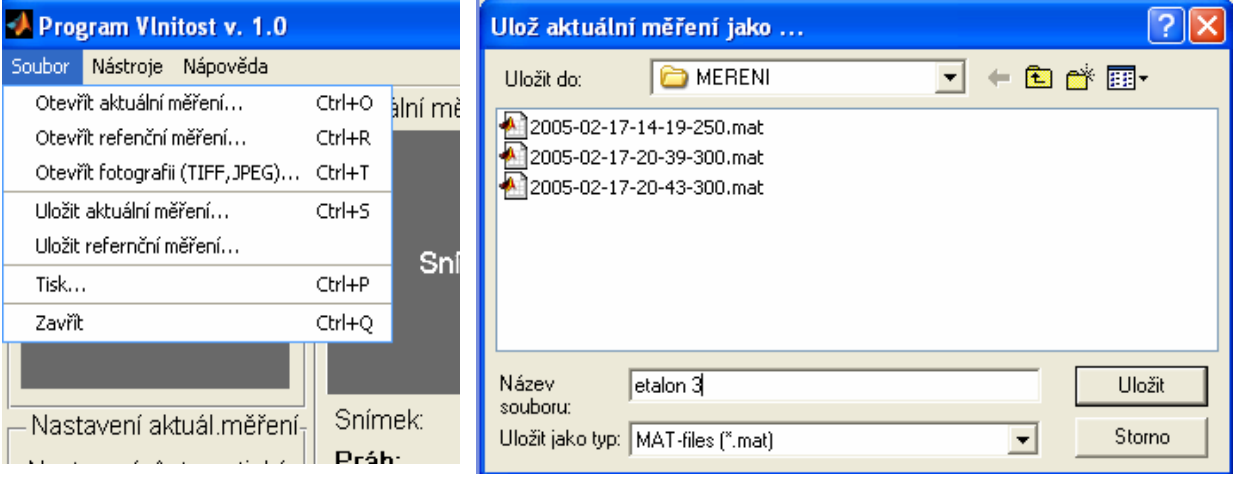

**Obr. 4** Položka Soubor v horní liště **Obr. 5** Okno s výzvou k uložení aktuálních výsledků

K běhu celého systému je potřeba, aby byl spuštěn program PSRemote 1.4 od společnosti Breeze System, který umožňuje ovládání použitého digitálního fotoaparátu Canon PowerShot Pro 1 přes příkazový řádek DOSu. Prostředí *Matlab R 14* samozřejmě umožňuje zadat příkaz DOSu a tak je fotoaparát celkově ovládán přímo ze software *Vlnitost 1.0*.

 Pro účely sběru dat v provoze byly m-soubory jednoduše kompilovány pomocí programu *Matlab-Compiler 4* do samo-spustitelného programu. To znamená, že program není závislý na prostředí *Matlab*, ale pouze na jeho tzv. knihovnách, které jsou spolu s programem nainstalovány na přenosném počítači systému.

Okno programu *Vlnitost 1.0* je zobrazeno na obr. 3 a je rozděleno na několik podčástí:

- aktuální fotografie zobrazující aktuální analyzovanou fotografii s vyznačením rámce výřezu analyzované části (červeně) – A;
- nastavení aktuálního měření které zobrazuje nastavení (aktuální, vlastní), nastavené prahy a nastavení výpočtu *fraktálové dimenze* – B;
- výsledná kvalita zobrazuje vypočtenou (objektivní) kvalitu Qo a subjektivně posouzenou (subjektivní) kvalitu Qs – C (program umožňuje subjektivní zadání kvality tak, aby mohly být výsledky v budoucnu konfrontovány);
- příkazový řádek (Čekám na příkaz) zobrazuje stav programu a průběh výpočtu D;
- tlačítko pro spuštění programu "Vyfoť a vypočti" spouští program na vyfocení vzorku a následně automatický výpočet kvality, při běžném běhu programu stačí stlačit toto tlačítko pro vyfocení vzorku a start analýzy – E, případně zmáčknout klávesovou zkratku Ctrl+F;
- aktuální měření zobrazuje analyzovanou část fotografie, *křivky rozhraní* pro oba prahy a výsledky analýz – F;
- referenční měření zobrazuje referenční část fotografie, *křivky rozhraní* pro oba prahy a výsledky analýz, zde je možné nahrát výsledky předchozích měření (tlačítkem H) a porovnat tak s aktuálním měřením – G.

Získaná data z dlouhodobého nasazení budou následně analyzována a na základě výsledků bude napsán konečný zdrojový kód přímo v jazyce C++. Důvodem přepsání je výpočtová náročnost analýzy, kdy kompilovaný program z prostředí *Matlab R 14* není dostatečně rychlý pro toto reálné nasazení. Přesto je možnost kompilace m-souborů velkým přínosem, protože umožňuje rychlý převod stávajících souborů na samospustitelné a v tomto případě umožnilo zkušební nasazení a sběr dat v provoze.

#### **4 Závěr**

Metoda odhadu *fraktálové dimenze* pomocí *obvodové metody*, výpočtu délek křivek a metod statistiky byla užita pro objektivizaci testu zvlnění vzorků plochého skla (*Corrugation test*).

V rámci výzkumu byla vyvinuta první verze software pro kvantitativní analýzu nazvaná *Vlnitost 1.0* v prostředí *Matlab R 14* a pro účely sběru dat v provozu byl kompilován pomocí programu *Matlab-Compiler 4* do samo-spustitelného programu. Modifikovaná metodika s užitím vyvinutého software pro prostředí *Matlab* (bez kompilace) je používána také pro výzkumné účely při porovnání a kvantifikaci změn povrchů materiálů vlivem působení korozního prostředí [3] a je také užívána pro experimentální popis povrchů sklářských forem proměřovaných drsnoměrem, kde výstupem snímání je křivka v datové podobě.

Výsledky experimentů potvrdily možnost využití metod odhadu *fraktálové dimenze* a prokázaly její vyšší citlivost proti "klasickým" nástrojům statistiky. Vyvinutý systém umožňuje objektivní hodnocení zvlnění při minimálním zásahu do současného stavu. Nespornou výhodou celého systému je možnost uchovávat v počítači nejen výsledky hodnocení, ale i snímky prakticky po libovolně dlouhou dobu, pouze s nárokem na odpovídající místo na pevném disku kontrolního počítače.

## **Literatura**

- [1] CYHELSKÝ, L., KAŇOKOVÁ, J. a NOVÁK, I. Teorie statistiky. Praha: SNTL, 1986. ISBN 04- 331-86.
- [2] HOTAŘ, V. Základní informace o fraktálové geometrii: pracovní zpráva. Liberec: Technická univerzita v Liberec, 2002, 51 s.
- [3] HOTAŘ, V., NOVOTNÝ, F. Surface Profile Evaluation by Fractal Dimension and Statistic Tools. In Proceedings of 11<sup>th</sup> International Conference on Fracture. Turin (Italy): CCI Centro Congressi Internazionale s.r.l., 2005. p. 58.
- [4] PEITGEN, H.O., JUERGENS, H. and SAUPE, D. Chaos and Fractals: New Frontiers of Science. New York; Berlin; Heidelberg: Springer-Verlag, 1992. ISBN 0387979034.
- [5] ZELINKA, I. Aplikovaná informatika aneb úvod do fraktální geometrie, buněčných automatů … 1. vydání, Brno: Vysoké učení technické v Brně, Fakulta technologická ve Zlíně, 1999. ISBN 80- 214-1423-5.

Ing. Vlastimil Hotař, Technická univerzita v Liberci, Katedra sklářských a keramických strojů Hálkova 6, 461 17 Liberec

tel: 485 354 129, fax: 485 354 157, e-mail: vlastimil.hotar@tul.cz